Registrieren Sie Ihr Produkt und erhalten Sie Unterstützung unter

### [www.philips.com/dictation](http://www.philips.com/dictation)

### **VOICE TRACER**

DVT2510

DVT2710

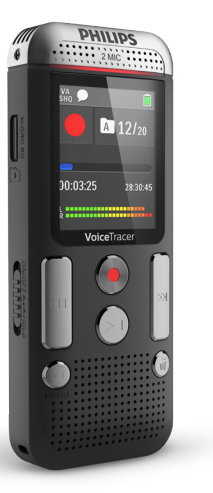

 $Sp<sub>eechLive</sub>$  $30-$ day free trial  $^{30-{\rm day}}$  free trial<br>+ free speech recognition<br>+ free transcription some transcription <sup>Tree</sup> speech recognition<br>+ free transcription service<br>**www.speechlive.com** www.speechlive.com/dvt

### DE Benutzerhandbuch

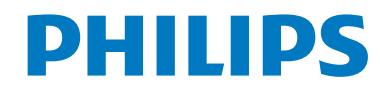

<span id="page-1-0"></span>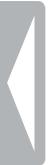

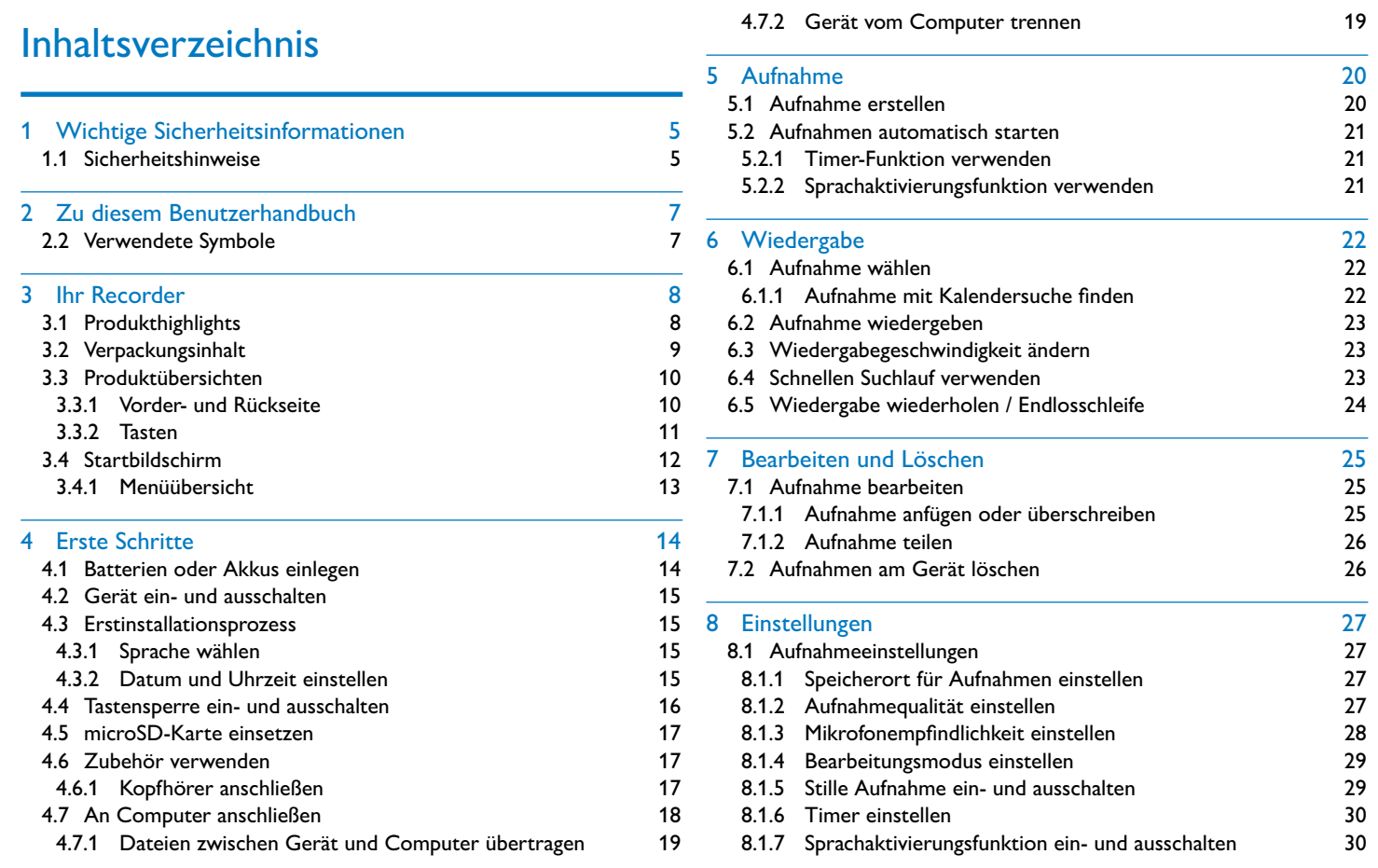

### 1 Wichtige Sicherheitsinformationen

Nehmen Sie keine Einstellungen und Veränderungen vor, die nicht in diesem Benutzerhandbuch beschrieben sind. Beachten Sie alle Sicherheitshinweise, um einen einwandfreien Betrieb Ihres Gerätes zu gewährleisten. Der Hersteller übernimmt keine Haftung, sollten Sie die Sicherheitshinweise nicht beachten.

### **1.1 Sicherheitshinweise**

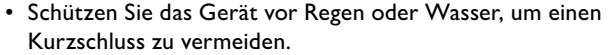

### <span id="page-2-1"></span>**1.1.1 Batterien und Akkus**

<span id="page-2-0"></span>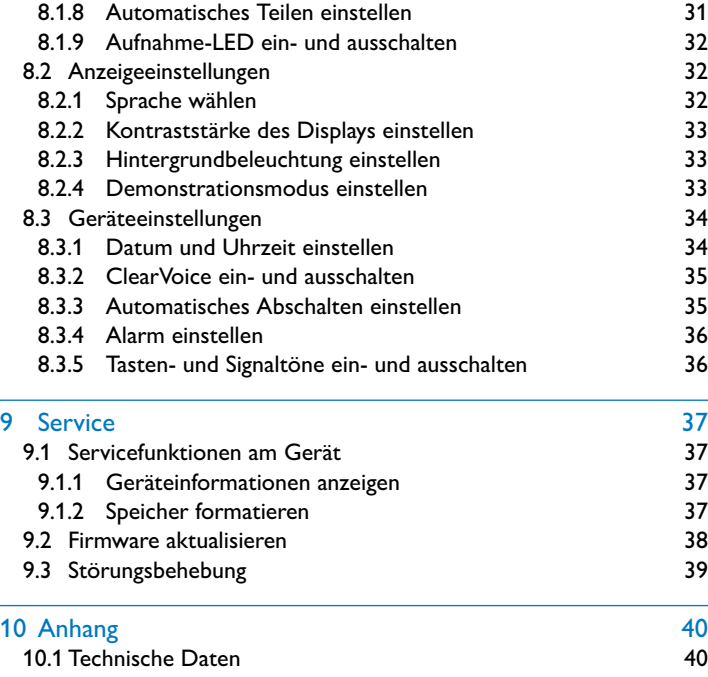

- Setzen Sie das Gerät keiner durch Heizgeräte oder direkte Sonneneinstrahlung verursachten starken Hitze aus.
- Schützen Sie die Kabel vor Beschädigung durch Quetschen, insbesondere an den Steckern und an der Austrittsstelle der Kabel aus dem Gehäuse.
- Sichern Sie Ihre Daten und Aufnahmen. Der Hersteller ist für Datenverlust nicht haftbar.
- Nehmen Sie keine Wartungsarbeiten vor, die nicht in diesem Benutzerhandbuch beschrieben sind. Zerlegen Sie das Gerät nicht in seine Einzelteile, um Reparaturen vorzunehmen. Lassen Sie Ihr Gerät ausschließlich von einer zertifizierten Servicestelle reparieren. • Beim Formatieren einer Speicherkarte werden alle Daten auf der Karte gelöscht. Formatieren Sie die Speicherkarte immer im Gerät, um sicherzustellen, dass sie die richtige Formatierung aufweist. Wenn Sie die Speicherkarte mit einem Computer formatieren, können später Fehler beim Schreiben oder Lesen von Daten auftreten.
- Verwenden Sie ausschließlich Batterien oder Akkus des Typs AAA für das Gerät.
- Versuchen Sie nicht, die Batterien wiederaufzuladen.
- Nehmen Sie die Batterien oder Akkus aus dem Gerät, wenn Sie es längere Zeit nicht verwenden. Das Gerät kann durch auslaufende Batterien oder Akkus beschädigt werden.
- Nehmen Sie die Batterien oder Akkus nicht während einer Aufnahme aus dem Gerät. Dadurch können Daten beschädigt werden oder verloren gehen. Fehlfunktionen des Gerätes sind möglich.
- Batterien und Akkus enthalten Substanzen, die die Umwelt gefährden. Gebrauchte Batterien und Akkus müssen in dafür vorgesehenen Sammelstellen entsorgt werden.

### **1.1.2 Speicherkarten**

- Das Gerät unterstützt Speicherkarten vom Typ microSD bis zu einer Größe von 32GB.
- Achten Sie darauf, dass die Speicherkarte eine ausreichende Datenübertragungsrate unterstützt. Der Hersteller übernimmt keine Gewähr für eine einwandfreie Funktion.

### <span id="page-3-1"></span><span id="page-3-0"></span>**1.1.3 Gehörschutz**

#### **Halten Sie bei Verwendung der Kopfhörer die folgenden Richtlinien ein:**

- Stellen Sie die Lautstärke moderat ein, und hören Sie nicht zu lange über Kopfhörer.
- Achten Sie unbedingt darauf, die Lautstärke nicht höher einzustellen als es Ihr Gehör verträgt.
- Stellen Sie die Lautstärke nur so hoch ein, dass Sie immer noch hören, was um Sie herum geschieht.
- In möglicherweise gefährlichen Situationen sollten Sie sehr vorsichtig sein oder die Nutzung vorübergehend unterbrechen.
- Setzen Sie keine Kopfhörer auf, wenn Sie mit dem Auto, Fahrrad, Skateboard usw. unterwegs sind. Sie können dadurch den Verkehr gefährden und verstoßen möglicherweise gegen gesetzliche Bestimmungen.

### **1.1.4 Maximale Schallleistung**

• Der Hersteller garantiert die Übereinstimmung der maximalen Schallleistung seiner Audiogeräte mit den geltenden Bestimmungen, jedoch nur mit dem ursprünglichen Modell der im Lieferumfang enthaltenen Kopfhörer. Wenn diese Kopfhörer ersetzt werden müssen, sollten Sie bei Ihrem Händler ein dem Original entsprechendes Philips-Modell erwerben.

#### **1.1.5 Gesetzliche Beschränkungen für Aufnahmen**

- Die Verwendung der Aufnahmefunktion dieses Produktes unterliegt in Ihrem Land möglicherweise gesetzlichen Beschränkungen. Beachten Sie den Datenschutz und die persönlichen Rechte Dritter, wenn Sie beispielsweise Gespräche oder Vorträge aufnehmen.
- Bitte beachten Sie, dass Sie in manchen Ländern gesetzlich dazu verpflichtet sind, Ihren Gesprächspartner darüber zu informieren, wenn Sie ein Telefongespräch aufnehmen beziehungsweise die Aufnahme von Telefongesprächen verboten ist. Informieren Sie sich über die rechtliche Situation in Ihrem Land, bevor Sie Telefongespräche aufnehmen.

### 2 Zu diesem Benutzerhandbuch

Die Übersichten auf den folgenden Seiten bieten Ihnen einen schnellen Überblick über Ihr Gerät. Detaillierte Beschreibungen finden Sie in den folgenden Kapiteln dieses Benutzerhandbuches. Lesen Sie dieses Benutzerhandbuch aufmerksam durch.

### **2.1 Modellabhängige Funktionen und Abbildungen**

In diesem Benutzerhandbuch sind mehrere Modelle der Gerätereihe beschrieben. Bitte beachten Sie, dass manche Funktionen nur bei bestimmten Modellen verfügbar sind.

### **2.2 Verwendete Symbole**

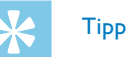

• Mit diesem Symbol sind Tipps gekennzeichnet, mit deren Hilfe Sie Ihr Gerät effektiver und einfacher verwenden.

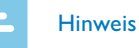

• Mit diesem Symbol sind Hinweise gekennzeichnet, die Sie in der Handhabung des Gerätes berücksichtigen sollten.

Achtung

• Dieses Symbol warnt vor Schäden am Gerät sowie möglichem Datenverlust. Schäden können durch unsachgemäße Handhabung entstehen.

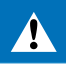

### Warnung

• Dieses Symbol warnt vor Gefahren für Personen. Durch unsachgemäße Handhabung können körperliche Verletzungen oder Schäden entstehen.

Wir freuen uns, dass Sie sich für ein Philips-Gerät entschieden haben. Auf unserer Webseite erhalten Sie umfassende Unterstützung in Form von Benutzerhandbüchern, Softwaredownloads, Garantieinformationen und vielem mehr: [www.philips.com/dictation](http://www.philips.com/dictation).

### <span id="page-4-0"></span>3 Ihr Recorder

### **3.1 Produkthighlights**

- Stereoaufnahme im MP3-Format für ausgezeichnete Klangqualität
- ClearVoice für klare und lebendige Sprachwiedergabe
- Sprachaktivierungsfunktion zum Aufnehmen ohne Tasten (Freisprecheinrichtung)
- Aufnahme und Stromversorgung über den USB-Anschluss für unbegrenzte Aufnahme
- Großes Farbdisplay für klare Statusinformationen zur Aufnahme Steckplatz für microSD-Karte für zusätzlichen Speicher
- 
- Kalendersuche, um alle Aufnahmen schnell zu finden

### **3.2 Verpackungsinhalt**

- 
- (1) Gerät<br>(2) Schnell
- 2 Schnellstartanleitung<br>3 USB-Kabel für den A  $\overline{3}$  USB-Kabel für den Anschluss an den Computer<br>
4 Zwei Batterien (AAA)
- Zwei Batterien (AAA)
- (5) DVT2710: DVD mit Spracherkennungssoftware

### Hinweis

• Beachten Sie, dass einige Teile möglicherweise nicht Teil des Lieferumfanges Ihres Modells sind. Sollte eines der Teile fehlen oder Beschädigungen aufweisen, wenden Sie sich bitte an Ihren Händler.

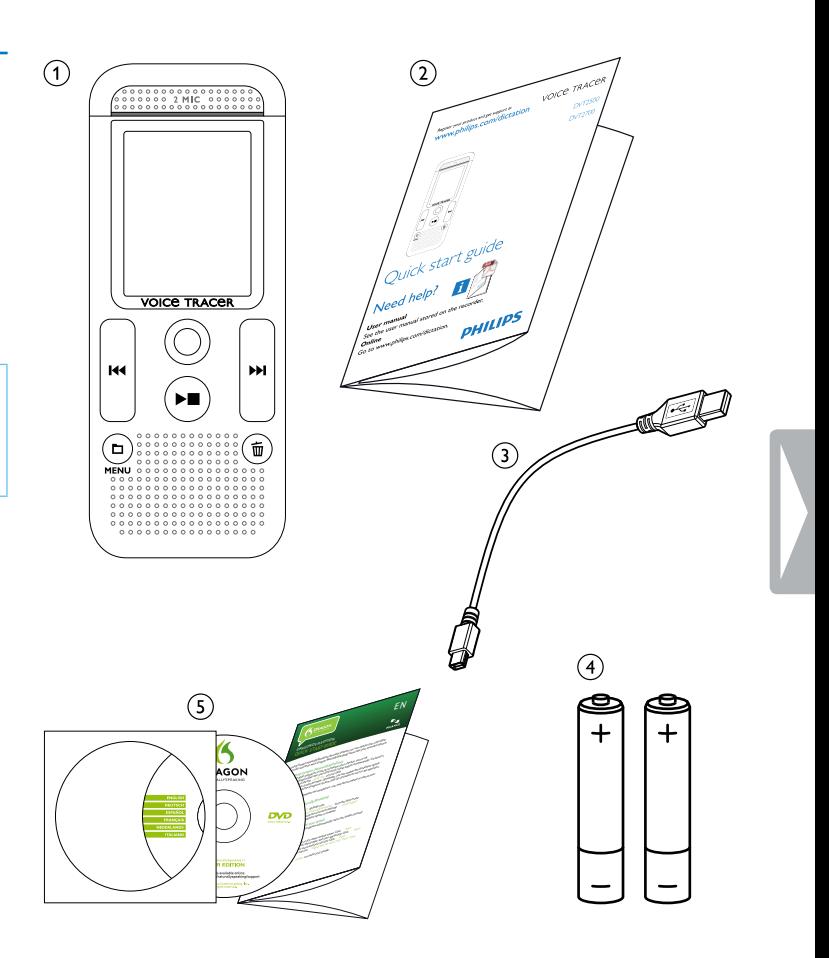

### <span id="page-5-0"></span>**3.3 Produktübersichten**

### **3.3.1 Vorder- und Rückseite**

a Öse für Handschlaufe

2 Ein-/Ausschalter / Tastensperre<br>3 Steckplatz für Speicherkarte (m 3 Steckplatz für Speicherkarte (microSD-Karte)<br>4 Mikrofone Mikrofone  $(5)$  Status-LED: Rot – Gerät nimmt auf Grün – Gerät gibt Aufnahme wieder Orange – Datenübertragung mit dem Computer

- 
- 6 Display<br>(7) Bedienfe (7) Bedienfeld mit Tasten<br>(8) Lautsprecher<br>(9) Anschluss für den Cor
	- Lautsprecher
- <sup>(9)</sup> Anschluss für den Computer (Micro-USB)<br><sup>(10)</sup> Anschluss für Kopfhörer (Stereo-Klinkens
	- Anschluss für Kopfhörer (Stereo-Klinkenstecker, 3,5mm)
- (11) Batteriefach

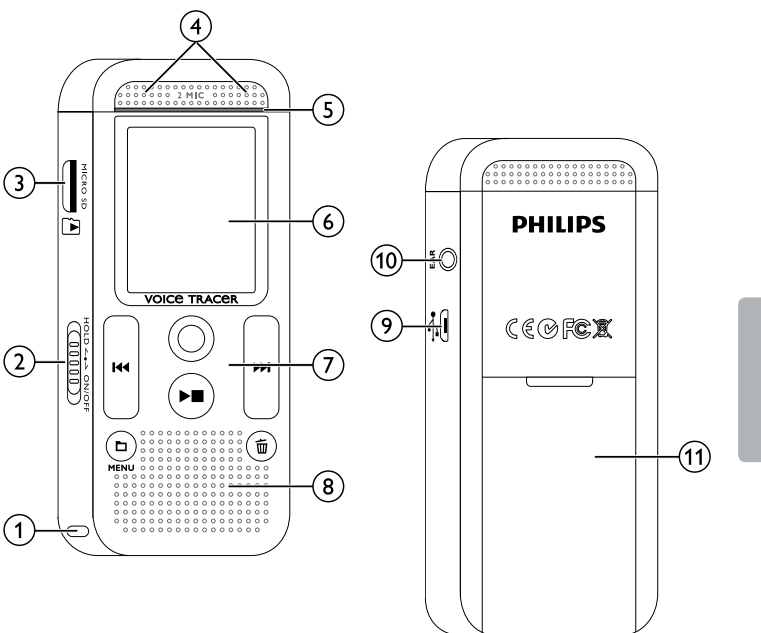

a a Stoppmodus: Kurz drücken: Ordner wechseln, Lang drücken: Menüfunktionen aufrufen (**MENU**-Taste); Aufnahme mit Sprachaktivierung: Aktivierungspegel anpassen; Wiedergabe: Lautstärke anpassen; Menünavigation: nächstes Menüregister aufrufen (2) ►■ Aufnahme wiedergeben (Wiedergabetaste); Wiedergabe beenden (Stopptaste); Aufnahme beenden (Stopptaste); Menünavigation: Menü beenden (3) I<< Wiedergabe: kurz drücken: zum Anfang springen, zur vorhergehenden Aufnahme springen, Lang drücken: schneller Suchlauf rückwärts; Menünavigation: Menüfunktionen wählen, Wert ändern d g Aufnahme starten (Aufnahmetaste); Auswahl bestätigen (5) ►►I Wiedergabe: kurz drücken: zum Ende springen, zur nächsten Aufnahme springen, Lang drücken: schneller Suchlauf vorwärts; Menünavigation: Menüfunktionen wählen, Wert ändern 6面 Aufnahme löschen (Löschtaste)

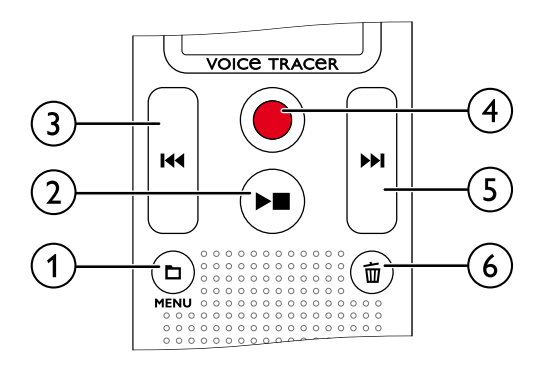

### **3.3.2 Tasten**

### 12 Ihr Recorder **13** [Inhaltsverzeichnis](#page-1-0) Inhaltsverzeichnis Inhaltsverzeichnis Inhaltsverzeichnis Inhaltsverzeichnis

### <span id="page-6-0"></span>**3.4 Startbildschirm**

- $\hat{a}$   $\blacksquare$  Wiedergabe:  $\blacktriangleright$  normal,  $\blacksquare$  Stopp,  $\blacktriangleright$  langsam,  $\blacktriangleright$  schnell,  $\bullet$  – Aufnahme,  $\circledR$  – Aufnahmepause,  $\Psi \rightarrow$  Suchlauf
- $\widehat{a}$   $\widehat{b}$  Eingestellte Aufnahmequalität: **PCM** PCM, SHQ SHQ,  $HQ - HO$ ,  $SP - SP$ ,  $IP - LP$
- $\overline{Q}$  **WM** Sprachaktivierung eingeschaltet  $\overline{Q}$  Mikronfonempfindlichkeit:  $\overline{M}$  Diktat
- Mikronfonempfindlichkeit:  $\overline{\mathbf{M}}$  Diktat,  $\mathbf{\Omega}$  Spracherkennung, ¯ – Gespräch, µ – Zoom-Funktion: Vortrag
- $\binom{5}{5}$  Eingestellter Bearbeitungsmodus:  $\blacksquare$  Aufnahme anfügen, Æ – Aufnahme überschreiben
- $\textcircled{\textbf{6}}$  ClearVoice eingeschaltet (für bessere Wiedergabequalität)
- $\sigma$  Eingestellter Wiederholungsmodus / Endlosschleife:
	- $\blacksquare$  Dateiwiedergabe wiederholen,  $\blacksquare$  Ordnerwiedergabe wiederholen,  $\Xi$  – Auswahl/Sequenz wiederholen,
	- Ä Zufälliger Wiederholungsmodus
- **(8)**  $\bullet$  Timer eingeschaltet,  $\bullet$  Alarm eingeschaltet **(9)** Batterieladezustand
- **Batterieladezustand**
- (10) **Ex** Gewählter Ordner, abhängig vom gewählten Speichermedium ( $\blacksquare$  – interner Speicher,  $\blacksquare$  – microSD-Karte) / Nummer der aktuellen Aufnahme / Gesamtanzahl der Aufnahmen im Ordner
	-
- (1) Positionsanzeige der aktuellen Wiedergabe/Aufnahme<br>(1) Wiedergabe-/Aufnahmedauer, Gesamtzeit der Aufnah l Wiedergabe-/Aufnahmedauer, Gesamtzeit der Aufnahme
- $\overline{m}$  Wiedergabe-/Aufnahmepegel des linken und rechten Kanals

fnahme-LED ein- und ausschalten ten- und Signaltöne ein- und ausschalten eicherort für Aufnahmen einstellen [Geräteinformationen anzeigen](#page-18-4)

Titel des gewählten Menüregisters

Liste der verfügbaren Funktionen des

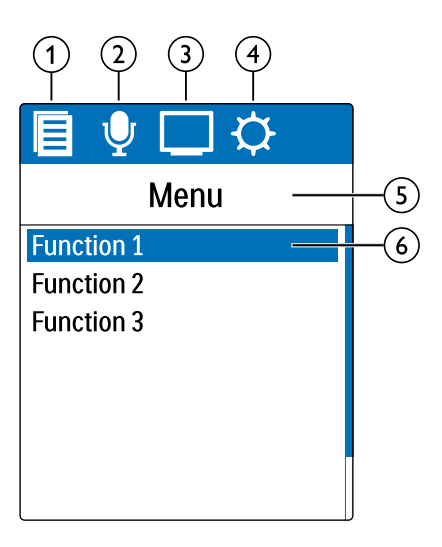

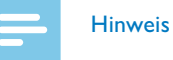

• Die Position und das Aussehen der Symbole können variieren, abhängig vom Modell, dem Modus und den gewählten Funktionen.

 $(3)(4)(5)(6)(7)(8)$ 

WAFFY⊗FO

**QH** 

 $\overline{\mathbf{R}}$ 

固?

忌

 $\mathbf{z}$ 

 $\blacksquare$  01/10

..................

 $H^{-1}$ 

**PCM** 

 $SHQ$ 

 $HQ$ 

 $SP$ 

 $\bigoplus$ 

 $\circledcirc$  $\triangleright$  ||- $\leftrightarrow$ 

 $\mathbf{L}$   $\mathbf{P}$   $\mathbf{H}$   $\mathbf{Q}$   $\mathbf{E}$   $\mathbf{a}$   $\mathbf{Y}$ 

 $(2)$ 

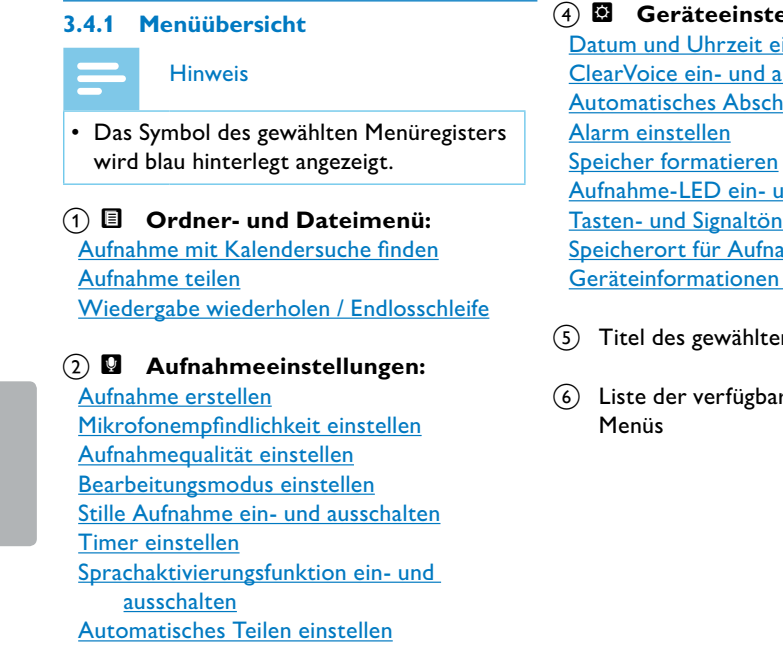

c Ô **Anzeigeeinstellungen:** [Sprache wählen](#page-16-1) [Kontraststärke des Displays einstellen](#page-16-2) [Hintergrundbeleuchtung einstellen](#page-16-3) [Demonstrationsmodus einstellen](#page-16-4)

### **d** Geräteeinstellungen:

tum und Uhrzeit einstellen earVoice ein- und ausschalten tomatisches Abschalten einstellen

### <span id="page-7-0"></span>4 Erste Schritte

Mit der Installationshilfe auf den folgenden Seiten nehmen Sie Ihr Gerät schnell und einfach in Betrieb.

### Achtung

• Beachten Sie die Hinweise zum Umgang mit dem Gerät, insbesondere mit Batterien und Akkus (siehe auch Kapitel 1.1.1 [Batterien und Akkus, Seite 5\)](#page-2-1).

### **4.1 Batterien oder Akkus einlegen**

Im Lieferumfang Ihres Gerätes sind zwei Batterien der Type AAA enthalten.

Schieben Sie die Abdeckung des Batteriefaches nach unten.

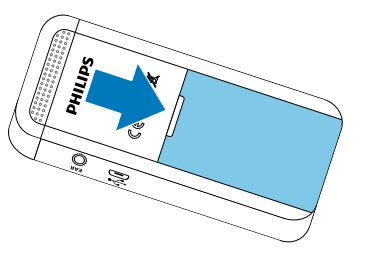

2 Legen Sie die Batterien beziehungsweise Akkus wie gezeigt in das Gerät ein. Achten Sie dabei auf die richtige Polarität!

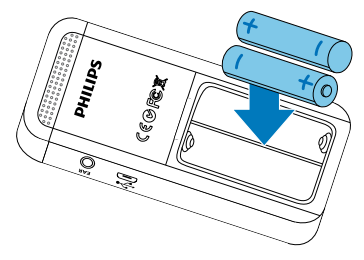

3 Schließen Sie die Abdeckung des Batteriefaches.

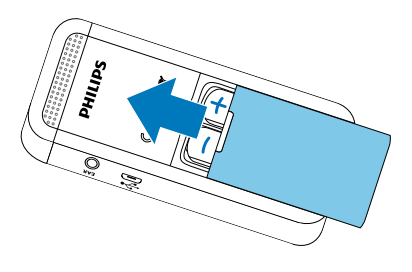

### **4.2 Gerät ein- und ausschalten**

- Ziehen Sie den Ein-/Ausschalter auf der Seite des Gerätes für zirka zwei Sekunden nach unten.
- $\rightarrow$  Das Gerät schaltet sich ein und der Startbildschirm erscheint.

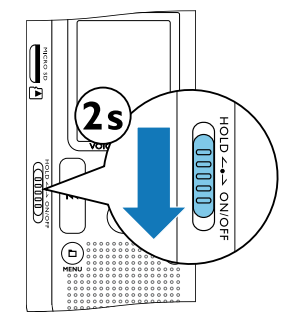

- 2 Zum Ausschalten ziehen Sie den Ein-/Ausschalter wieder für zirka zwei Sekunden nach unten.
	- Hinweis
- Das Gerät schaltet sich automatisch ab, wenn innerhalb der eingestellten Zeit keine Taste gedrückt wird [\(siehe auch Kapitel](#page-17-3)  [8.3.3 Automatisches Abschalten einstellen, Seite 35\)](#page-17-3).

### **4.3 Erstinstallationsprozess**

Bei der ersten Inbetriebnahme oder möglicherweise nach einer längeren Unterbrechung der Stromversorgung, beginnt der Erstinstallationsprozess. Die Angaben für Datum und Uhrzeit werden als Aufnahmezeit mit jeder Aufnahme gespeichert.

#### **4.3.1 Sprache wählen**

- 1 Wählen Sie mit **144/DDI** die gewünschte Displaysprache.
- 2 Bestätigen Sie mit der Aufnahmetaste .

Hinweis

• Möglicherweise ist Ihre Sprache nicht verfügbar. Wählen Sie eine Alternativsprache.

#### **4.3.2 Datum und Uhrzeit einstellen**

- Wählen Sie mit **144/DDI** das gewünschte Jahr.
- 2 Drücken Sie die Aufnahmetaste .
- 3 Wählen Sie mit **144/DDI** den gewünschten Monat.
- 4 Drücken Sie die Aufnahmetaste .
- <span id="page-8-0"></span>5 Wählen Sie mit **144/DDI** den gewünschten Tag.
- 6 Drücken Sie die Aufnahmetaste .
- Wählen Sie mit **144/DDI**, ob die Uhrzeit im 12- oder 24-Stunden-Format angezeigt werden soll.
- 8 Drücken Sie die Aufnahmetaste
- 9 Wählen Sie mit **144/DDI** die gewünschte Stundenzeit.
- 10 Drücken Sie die Aufnahmetaste .
- 11 Wählen Sie mit **144/DDI** die gewünschte Minutenzeit.
- 12 Bestätigen Sie mit der Aufnahmetaste .

**Tipp** 

- 2 Ziehen Sie den Ein-Ausschalter auf der Seite des Gerätes in die Mittelstellung, um die Tastensperre auszuschalten.
	- ← Für kurze Zeit erscheint das Freigabesymbol auf dem Display.

• Die Einstellungen für Sprache, Datum und Uhrzeit können Sie jederzeit mit den Einstellungsmenüs ändern [\(siehe auch Kapitel](#page-16-1)  [8.2.1 Sprache wählen, Seite 32\)](#page-16-1) [\(siehe auch Kapitel 8.3.1 Datum](#page-17-1)  [und Uhrzeit einstellen, Seite 34\).](#page-17-1)

### **4.4 Tastensperre ein- und ausschalten**

Die Tastensperre deaktiviert alle Tasten des Gerätes. Die Timer-Funktion des Gerätes funktioniert weiterhin.

- Ziehen Sie den Ein-/Ausschalter auf der Seite des Gerätes nach oben in die Position **HOLD**, um die Tastensperre einzuschalten.
- $\rightarrow$  Für kurze Zeit erscheint das Sperrsymbol auf dem Display.

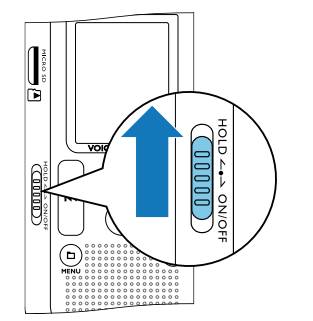

• Damit das Gerät Aufnahmen auf der Speicherkarte speichert, müssen Sie vom internen Speicher auf microSD-Kartenspeicher umstellen [\(siehe auch Kapitel 8.1.1 Speicherort für Aufnahmen](#page-13-3)  [einstellen, Seite 27\).](#page-13-3) Sie erkennen am Ordnersymbol auf dem Display in welchen Speicher die Aufnahmen abgelegt werden:  $\blacksquare$ , **EB,**  $\mathbf{D}$  – interner Speicher,  $\mathbf{D}$ ,  $\mathbf{D}$ ,  $\mathbf{D}$  – Speicherkarte.

### **4.5 microSD-Karte einsetzen**

### Achtung

- Ziehen Sie die Speicherkarte nicht heraus, während das Gerät darauf zugreift. Dadurch können Daten beschädigt werden oder verloren gehen.
- Klappen Sie die Abdeckung des Steckplatzes für die Speicherkarte zur Seite.
- 2 Stecken Sie die microSD-Karte mit den Kontakten nach oben in den Steckplatz für die Speicherkarte an der Seite des Gerätes.

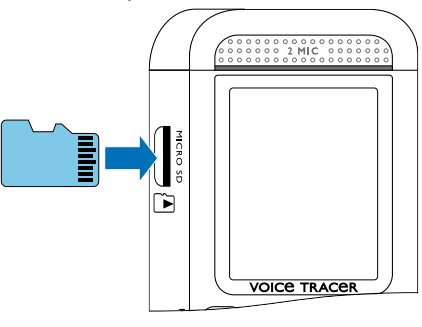

- 3 Schieben Sie die Speicherkarte in das Gerät bis sie einrastet.
- 4 Zum Entnehmen der Speicherkarte drücken Sie leicht auf die Karte. Die Speicherkarte wird ein Stück ausgeworfen.

#### Hinweis

### **4.6 Zubehör verwenden**

Abhängig von Ihrem Gerät ist verschiedenes Zubehör im Lieferumfang enthalten. Weiteres Zubehör erhalten Sie bei Ihrem Händler.

#### **4.6.1 Kopfhörer anschließen**

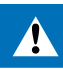

#### Warnung

- Stellen Sie die Lautstärke moderat ein, und hören Sie nicht zu lange über Kopfhörer. Andernfalls können Hörschäden entstehen. Beachten Sie die Hinweise zum Gehörschutz (siehe auch Kapitel [1.1.3 Gehörschutz, Seite 6\)](#page-3-1).
- 1 Reduzieren Sie die Lautstärke des Gerätes bevor Sie den Kopfhörer anschließen.
- 2 Stecken Sie den Klinkenstecker in den Kopfhöreranschluss **EAR** auf der Seite des Gerätes.

<span id="page-9-0"></span>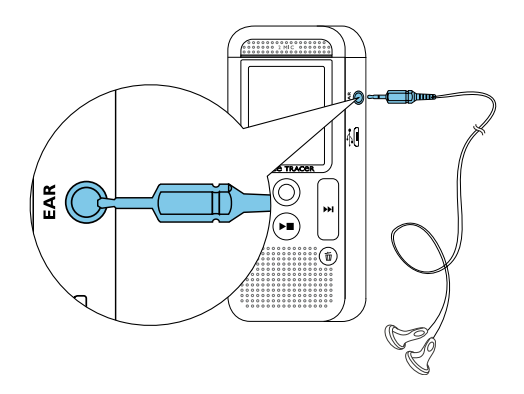

3 Erhöhen Sie die Lautstärke nach dem Anschließen bis diese ein angenehmes Niveau erreicht hat. Der Lautsprecher des Gerätes ist ausgeschaltet, wenn ein Kopfhörer an das Gerät angeschlossen ist.

### <span id="page-9-2"></span>**4.7 An Computer anschließen**

Schließen Sie das Gerät an einen Computer an, stehen Ihnen viele Möglichkeiten zur Verfügung:

• **USB-Massenspeichergerät:** Sie können über den Datei-Explorer auf das Gerät zugreifen, ohne zusätzliche Software zu installieren. Es wird wie ein USB-Speichermedium als Massenspeichergerät angezeigt. Auf diese Weise können Sie Ihre Aufnahmen auf dem Computer speichern und verwalten und den Speicher des Gerätes

### wieder freigeben [\(siehe auch Kapitel 4.7.1 Dateien zwischen Gerät](#page-9-1)  [und Computer übertragen, Seite 19\).](#page-9-1)

• **Stromversorgung über USB:** Mit dem Anschluss an den Computer wird das Gerät vom USB-Anschluss mit Strom versorgt, und die Batterien werden nicht belastet. Sie können aufnehmen, bis der Speicher des Gerätes voll ist.

### Tipp

- 
- 1 Schließen Sie das Gerät wie beschrieben an den Computer an.
- Öffnen Sie einen Datei-Explorer an Ihrem Computer.

 $\rightarrow$  Das Gerät wird wie ein USB-Speichermedium als Massenspeichergerät mit dem Namen **PHILIPS** angezeigt. Der Ordner **Voice** auf dem Gerät enthält Aufnahmen.

- Während das Gerät an den Computer angeschlossen ist, drücken Sie mindestens zwei Sekunden die Aufnahmetaste . um eine Aufnahme zu starten.
- 1 Stecken Sie den USB-Stecker in einen USB-Anschluss an Ihrem Computer.
- 2 Stecken Sie den Micro-USB-Stecker in den USB-Anschluss auf der Unterseite des Gerätes.
- ← Das Gerät wird als Massenspeichergerät im Datei-Explorer angezeigt.

# 盒  $\sqrt{8}$

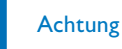

- Trennen Sie auf keinen Fall die Verbindung zwischen Computer und Gerät während Daten übertragen werden (Status-LED blinkt orange). Dadurch können Dateien beschädigt werden oder verloren gehen.
- Formatieren Sie das Gerät nicht über den Datei-Explorer des Computers, das kann zu Fehlfunktionen des Gerätes führen. Wenn Sie alle Daten löschen möchten, verwenden Sie die Funktion Speicher format am Gerät [\(siehe auch Kapitel 9.1.2](#page-18-2)  [Speicher formatieren, Seite 37\)](#page-18-2).

### <span id="page-9-1"></span>**4.7.1 Dateien zwischen Gerät und Computer übertragen**

Sie können über den Datei-Explorer auf das Gerät zugreifen, ohne zusätzliche Software zu installieren. Es wird wie ein USB-Speichermedium als Massenspeichergerät angezeigt.

3 Kopieren oder verschieben Sie Dateien vom Gerät auf Ihren Computer oder löschen Sie Dateien auf dem Gerät, um Aufnahmen zu archivieren und Speicherplatz auf dem Gerät freizugeben.

### Achtung

- Trennen Sie auf keinen Fall die Verbindung zwischen Computer und Gerät während Daten übertragen werden (Status-LED blinkt orange). Dadurch können Dateien beschädigt werden oder verloren gehen.
- Formatieren Sie das Gerät nicht über den Datei-Explorer des Computers, das kann zu Fehlfunktionen des Gerätes führen. Wenn Sie alle Daten löschen möchten, verwenden Sie die Funktion Speicher format am Gerät [\(siehe auch Kapitel 9.1.2](#page-18-2)  [Speicher formatieren, Seite 37\).](#page-18-2)

#### **4.7.2 Gerät vom Computer trennen**

- 1 Werfen Sie das USB-Speichermedium über den Datei-Explorer aus.
- 2 Trennen Sie erst danach die USB-Verbindung zwischen Computer und Gerät.

### <span id="page-10-0"></span>5 Aufnahme

Das Gerät bietet Ihnen zahlreiche Funktionen, die Sie während einer Aufnahme verwenden können oder mit denen Sie die Qualität einer Aufnahme verbessern können. Mit der Timer-Funktion und der Sprachaktivierung starten Sie Aufnahmen automatisch.

### <span id="page-10-1"></span>**5.1 Aufnahme erstellen**

Nehmen Sie vor Beginn einer Aufnahme die gewünschten Einstellungen bezüglich Aufnahmequalität und Mikrofonempfindlichkeit vor.

- Drücken Sie im Stoppmodus (Startbildschirm) ■, um den gewünschten Ordner für die Aufnahme zu wählen. ← Abhängig vom gewählten Speicherort werden die Symbole:
- **M, EI,**  $\blacksquare$ **,**  $\blacksquare$  interner Speicher,  $\blacksquare$ ,  $\blacksquare$ ,  $\blacksquare$  Speicherkate angezeigt.
- 2 Richten Sie die Mikrofone auf die Aufnahmequelle aus, und drücken Sie die Aufnahmetaste .
	- ← Das Gerät nimmt auf, und die Status-LED leuchtet rot. Auf dem Display wird die Dauer der Aufnahme und die verbleibende Aufnahmezeit im gewählten Speicher angezeigt.
- 3 Prüfen Sie mit den Aufnahmepegeln die Lautstärke.
- 4 Drücken Sie während der Aufnahme die Aufnahmetaste •. um die Aufnahme zu pausieren.
	- ← Die Aufnahme wird unterbrochen, und die Status-LED blinkt rot.
- 5 Drücken Sie die Aufnahmetaste . um die Aufnahme fortzusetzen.
- 6 Drücken Sie die Stopptaste  $\blacktriangleright$  , um die Aufnahme zu beenden.
	- ← Das Gerät kehrt in den Stoppmodus zurück.

### Hinweis

- **Neue Aufnahme starten:** Drücken Sie während einer Aufnahme **>>I**, um die laufende Aufnahme zu beenden und eine neue Aufnahme zu starten.
- Damit die Dateien einer längeren Aufnahme beispielsweise einer mehrstündigen Besprechung – nicht zu groß werden, können Sie Aufnahmen automatisch teilen [\(siehe auch Kapitel 8.1.8](#page-15-3)  [Automatisches Teilen einstellen, Seite 31\)](#page-15-3).
- In jedem Ordner können maximal 99 Aufnahmen gespeichert werden. Die Größe des Speichers ist vom gewählten Speicherort und der Aufnahmequalität abhängig [\(siehe auch Kapitel 8.1.2](#page-13-2)  [Aufnahmequalität einstellen, Seite 27\).](#page-13-2)

 $\rightarrow$  Ist die Funktion eingeschaltet, wird auf dem Display das Symbol **N** angezeigt. Zur eingegebenen Zeit beginnt das Gerät mit Aufnahme. Das Gerät kann zu diesem Zeitpunkt ausgeschaltet sein oder die Tastensperre kann eingeschaltet sein.

Ist die Gesamtanzahl erreicht oder der Speicher voll, erscheint eine Meldung am Display, und Sie können keine Aufnahmen mehr erstellen. Löschen Sie Aufnahmen, die Sie nicht brauchen, oder schließen Sie Ihr Gerät an einen Computer an, und übertragen Sie Dateien auf Ihren Computer.

← Das Gerät geht in einen Stand-by-Modus. Auf dem Display wird das Symbol für eine pausierte Aufnahme (®) angezeigt. Das Gerät startet die Aufnahme, sobald Sie zu sprechen beginnen. Wenn Sie aufhören zu sprechen, pausiert das Gerät die Aufnahme nach drei Sekunden.

3 Drücken Sie die Stopptaste > ... um die Aufnahme zu beenden. ← Das Gerät kehrt in den Stoppmodus zurück.

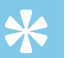

**Tipp** 

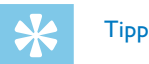

• Während der Aufnahme können Sie mit **bestand 144/DDI** den Sprachaktivierungspegel anpassen.

• Möchten Sie eine längere Aufnahme vornehmen, wechseln Sie vor Beginn die Batterien beziehungsweise laden Sie die Akkus voll auf. Sie können auch die Stromversorgung über USB verwenden: Mit dem Anschluss an den Computer wird das Gerät vom USB-Anschluss mit Strom versorgt, und die Batterien werden nicht belastet.

### **5.2 Aufnahmen automatisch starten**

Ihnen stehen zwei Funktionen für das automatische Starten von Aufnahmen zur Verfügung: Timer-Funktion und Sprachaktivierung.

### **5.2.1 Timer-Funktion verwenden**

Mit der Timer-Funktion starten Sie eine Aufnahme an einem eingegebenen Datum und Uhrzeit. Aufnahmequellen können das Mikrofon des Gerätes, das Radio oder ein externes Mikrofon sein.

1 Legen Sie die Einstellungen für den Timer im Einstellungsmenü fest und schalten Sie die Funktion ein [\(siehe auch Kapitel 8.1.6 Timer](#page-15-1)  [einstellen, Seite 30\)](#page-15-1).

### **5.2.2 Sprachaktivierungsfunktion verwenden**

Mit der Sprachaktivierungsfunktion startet das Gerät mit der Aufnahme, sobald Sie sprechen. Wenn Sie aufhören zu sprechen, unterbricht das Gerät die Aufnahme nach drei Sekunden. Sobald Sie wieder sprechen, wird die Aufnahme fortgesetzt.

Mit dem Sprachaktivierungspegel legen Sie fest, ab welcher Lautstärke das Gerät mit der Aufnahme beginnt.

1 Legen Sie die Einstellungen für die Sprachaktivierung im Einstellungsmenü fest, und schalten Sie die Funktion ein [\(siehe auch](#page-15-2)  [Kapitel 8.1.7 Sprachaktivierungsfunktion ein- und ausschalten, Seite](#page-15-2)  [30\)](#page-15-2).

 $\rightarrow$  Ist die Funktion eingeschaltet, wird auf dem Display das Symbol **WA** angezeigt.

2 Drücken Sie die Aufnahmetaste .

### <span id="page-11-0"></span>**Wiedergabe**

• Schalten Sie die Funktion ClearVoice für eine bessere Wiedergabe ein. Leise Passagen werden dynamisch angepasst, dadurch werden leise Stimmen klarer und besser verständlich wiedergegeben [\(siehe auch Kapitel 8.3.2 ClearVoice ein- und ausschalten, Seite](#page-17-2)  [35\)](#page-17-2).

### **6.1 Aufnahme wählen**

- Drücken Sie im Stoppmodus (Startbildschirm) ■, um einen Ordner zu wählen.
- ← Abhängig vom gewählten Speicherort werden die Symbole:  $\blacksquare$ ,  $\blacksquare$ ,  $\blacksquare$  – interner Speicher,  $\blacksquare$ ,  $\blacksquare$ ,  $\blacksquare$ ,  $\blacksquare$  – Speicherkarte angezeigt.
- 2 Drücken Sie im Stoppmodus **>>I**.
	- (1) Der Positionsanzeiger springt an das Ende einer Aufnahme.
	- $\Omega$  Der Positionsanzeiger springt an den Anfang der nächsten Aufnahme.

### 3 Drücken Sie im Stoppmodus I44.

- (1) Der Positionsanzeiger springt an den Anfang einer Aufnahme.
- <span id="page-11-1"></span>b Der Positionsanzeiger springt ans Ende der vorhergehenden Aufnahme.

### **6.1.1 Aufnahme mit Kalendersuche finden**

→ Die Status-LED leuchtet grün. Auf dem Display wird während der Wiedergabe die Zeitangabe und die Gesamtzeit der Aufnahme angezeigt.

Die Suchfunktion des Gerätes bietet Ihnen eine Auflistung aller gespeicherten Aufnahmen sortiert nach dem Aufnahmedatum.

- 3 Drücken Sie **and und stellen Sie mit 144/DDI** die Lautstärke ein.
- Drücken Sie die Stopptaste ▶■, um die Wiedergabe zu stoppen.  $\rightarrow$  Die Wiedergabe wird an der aktuellen Position angehalten. Das Gerät kehrt in den Stoppmodus zurück. Beim Fortsetzen startet die Wiedergabe drei Sekunden vor der aktuellen Position.
- 5 Drücken Sie die Wiedergabetaste ►. um die Wiedergabe fortzusetzen.
- 6 Drücken Sie **H4/DH**, um an den Anfang oder das Ende der Aufnahme zu springen.
- 1 Drücken Sie während einer Wiedergabe mindestens zwei Sekunden die Wiedergabetaste ►.
- a Die Wiedergabe erfolgt mit langsamer Geschwindigkeit. Auf dem Display wird das Symbol II angezeigt.
- b Die Wiedergabe erfolgt mit schneller Geschwindigkeit. Auf dem Display wird das Symbol  $\triangleright$  angezeigt.
- (3) Die Wiedergabe erfolgt mit normaler Geschwindigkeit. Auf dem Display wird das Symbol > angezeigt.
- 1 Drücken Sie im Stoppmodus (Startbildschirm) zwei Sekunden a**/ MENU**.
- 2 Bestätigen Sie mit der Aufnahmetaste .
- 3 Drücken Sie lang  $\text{H}(A)$  um den gewünschten Tag auszuwählen.
- 4 Wählen Sie mit **144/DDI** die gewünschte Aufnahme.
	- $\rightarrow$  Von jeder markierten Aufnahme werden die ersten zehn Sekunden als Vorschau wiedergegeben.
- 5 Drücken Sie die Wiedergabetaste ►. um die Wiedergabe der gewählten Aufnahme zu starten.

### **6.2 Aufnahme wiedergeben**

### Tipp

- Aus dem Stoppmodus startet die Wiedergabe mit einem Drei-Sekunden-Rücksprung. Diese Funktion hilft Ihnen insbesondere während der Abschrift von Aufnahmen.
- Wählen Sie die gewünschte Aufnahme wie beschrieben.
- Drücken Sie die Wiedergabetaste ▶■, um die Wiedergabe der gewählten Aufnahme zu starten.

- Halten Sie während einer Wiedergabe oder im Stoppmodus eine der beiden Navigationstasten I<sup>44</sup> oder **>>I** gedrückt.  $\rightarrow$  Die gewählte Aufnahme und alle folgenden oder vorhergehenden werden in hoher Geschwindigkeit vorwärts oder rückwärts durchsucht.
- 2 Lassen Sie die Taste los. → Die Wiedergabe startet mit normaler Geschwindigkeit an der aktuellen Position.

### **6.3 Wiedergabegeschwindigkeit ändern**

### **6.4 Schnellen Suchlauf verwenden**

Mit dem schnellen Suchlauf wird die Aufnahme in hoher Geschwindigkeit abgespielt. Auf diese Weise können Sie eine bestimmte Passage in einer Aufnahme suchen.

### <span id="page-12-1"></span><span id="page-12-0"></span>**6.5 Wiedergabe wiederholen / Endlosschleife**

- 1 Drücken Sie im Stoppmodus (Startbildschirm) zwei Sekunden a**/ MENU**.
- Wählen Sie mit **144/>>I** die Funktion Wiederholen.
- Bestätigen Sie mit der Aufnahmetaste .
- 4 Wählen Sie mit **144/DDI**, ob Sie die Wiedergabe einer einzelnen Aufnahme/Datei oder eines Ordners automatisch wiederholen lassen möchten.
	- $\rightarrow$  Auf dem Display wird das Symbol des gewählten Wiederholungsmodus angezeigt:
	- – Dateiwiedergabe wiederholen
	- $\blacksquare$  Ordnerwiedergabe wiederholen
	- Ä Zufälliger Wiederholungsmodus
- 5 Bestätigen Sie mit der Aufnahmetaste .
	- → Die Wiedergabe der Aufnahme oder des Ordners startet.

Sie können die Wiedergabe einzelner Aufnahmen, oder ganzer Ordner automatisch wiederholen lassen (= Endlosschleife).

> Stellen Sie den gewünschten Bearbeitungsmodus ein (siehe auch [Kapitel 8.1.4 Bearbeitungsmodus einstellen, Seite 29\)](#page-14-2).

### 7 Bearbeiten und Löschen

- $\rightarrow$  Auf dem Display wird das Symbol des gewählten Bearbeitungsmodus angezeigt:
- $\blacksquare$  Aufnahme anfügen
- Æ Aufnahme überschreiben

Sie können einen Teil einer Aufnahme überschreiben oder eine neue Aufnahme anfügen. Lange Aufnahmen können Sie teilen, um Sie besser zu bearbeiten. Sie können einzelne Aufnahmen am Gerät löschen.

### **7.1 Aufnahme bearbeiten**

### **7.1.1 Aufnahme anfügen oder überschreiben**

Sie können eine bestehende Aufnahme bearbeiten, indem Sie einen Teil der Aufnahme überschreiben oder an das Ende einer Aufnahme eine neue Aufnahme anfügen. Im Modus Überschreiben wird die vorhandene Aufnahme von der aktuellen Position an gelöscht!

### Hinweis

• Beim Bearbeiten wird die Aufnahmequalität der ursprünglichen Aufnahme verwendet.

### Achtung

- Im Modus Überschreiben wird die vorhandene Aufnahme von der aktuellen Position an gelöscht!
- 2 Wählen Sie im Stoppmodus (Startbildschirm) mit den Ordner, in dem Sie eine Aufnahme bearbeiten möchten.
- 3 Wählen Sie mit **144/DDI** die Aufnahme, die Sie bearbeiten möchten.
- 4 **Aufnahme überschreiben:** Spielen Sie die Aufnahme bis zu der Stelle ab, an der Sie einen neuen Teil hinzufügen möchten, verwenden Sie den schnellen Suchlauf.
- 5 Drücken Sie die Aufnahmetaste •. um die Aufnahme des neuen Teiles zu starten.

X Die neue Aufnahme überschreibt den Rest der Aufnahme oder wird ans Ende angefügt, entsprechend dem eingestellten Bearbeitungsmodus.

- 6 Drücken Sie während der Aufnahme die Aufnahmetaste •. um die Aufnahme zu pausieren.
- 7 Drücken Sie die Stopptaste ▶■, um die Aufnahme zu beenden. ← Das Gerät kehrt in den Stoppmodus zurück.

### <span id="page-13-1"></span><span id="page-13-0"></span>**7.1.2 Aufnahme teilen**

Damit Sie eine lange Aufnahme besser bearbeiten können – beispielsweise per E-Mail verschicken, am Computer archivieren oder einzelne Teile löschen – ist es möglich, eine Aufnahme in mehrere Aufnahmen zu teilen.

- Wählen Sie im Stoppmodus (Startbildschirm) mit **a** den Ordner, in dem Sie eine Aufnahme teilen möchten.
- 2 Wählen Sie mit **144/DDI** die Aufnahme, die Sie teilen möchten.
- 3 Spielen Sie die Aufnahme bis zu der Stelle ab, an der Sie geteilt werden soll. Drücken Sie die Stopptaste > , um die Wiedergabe zu beenden.
- 4 Drücken Sie zwei Sekunden **IMENU**.
- 5 Wählen Sie mit **144/DDI** die Funktion Teilen.
- 6 Bestätigen Sie mit der Aufnahmetaste .
- 7 Wählen Sie mit **144/DDI** OK.
- 8 Bestätigen Sie mit der Aufnahmetaste .
	- → Die Aufnahme wird geteilt. Die Nummerierung der nachfolgenden Aufnahmen wird erneuert.
- Wählen Sie im Stoppmodus (Startbildschirm) mit **a** den Ordner, in dem Sie eine Aufnahme löschen möchten.
- 2 Wählen Sie mit **144/DDI** die Aufnahme, die Sie löschen möchten.
- 3 Drücken Sie mindestens zwei Sekunden die Löschtaste  $\bar{m}$ .
- 4 Bestätigen Sie das Löschen mit der Aufnahmetaste . X Die Aufnahme wird gelöscht. Die Nummerierung der nachfolgenden Aufnahmen wird erneuert.

Das Einstellungsmenü rufen Sie aus dem Stoppmodus (Startbildschirm) auf, indem Sie zwei Sekunden **MENU** drücken.

### **Hinweis**

### **7.2 Aufnahmen am Gerät löschen**

**Drücken Sie am Ende eines Funktionsaufrufes die Stopptaste ►**. um in den Stoppmodus zurückzukehren. Drücken Sie während eines Funktionsaufrufes die Stopptaste  $\blacktriangleright \blacksquare$ , um den Vorgang abzubrechen ohne zu speichern und in den Stoppmodus zurückzukehren.

Sie können einzelne Aufnahmen am Gerät löschen. Schließen Sie das Gerät an einen Computer an, wenn Sie ganze Ordner umbenennen oder löschen möchten.

> Sie erkennen am Ordnersymbol auf dem Display in welchen Speicher die Aufnahmen abgelegt werden:  $\blacksquare$ ,  $\blacksquare$ ,  $\blacksquare$  – interner Speicher,  $\blacksquare$ ,  $\mathbf{B}, \mathbf{B}, \mathbf{D}$  – Speicherkarte.

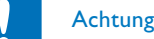

- 1 Drücken Sie im Stoppmodus (Startbildschirm) zwei Sekunden a**/ MENU**.
- 2 Wählen Sie mit **b** das Menü für Geräteeinstellungen **3.**
- 3 Wählen Sie mit **144/DDI** die Funktion Speicher ausw...
- 4 Bestätigen Sie mit der Aufnahmetaste .
- 5 Wählen Sie mit **144/DEI**, ob Sie die Aufnahmen im internen Speicher oder auf der microSD-Karte speichern möchten.
- 6 Bestätigen Sie mit der Aufnahmetaste .
- Drücken Sie die Stopptaste ▶■, um das Menü zu verlassen.

• Löschen Sie nur Aufnahmen, die Sie nicht mehr brauchen. Gelöschte Aufnahmen können nicht wiederhergestellt werden.

> • Drücken Sie die Stopptaste > , um den Vorgang abzubrechen ohne zu speichern und in den Stoppmodus zurückzukehren.

- 1 Drücken Sie im Stoppmodus (Startbildschirm) zwei Sekunden a**/ MENU**.
- 2 Wählen Sie mit as Menü für Aufnahmeeinstellungen
- 3 Wählen Sie mit **144/DDI** die Funktion Qualitätseinst...
- 4 Bestätigen Sie mit der Aufnahmetaste .

### 8 Einstellungen

### **8.1 Aufnahmeeinstellungen**

#### <span id="page-13-3"></span>**8.1.1 Speicherort für Aufnahmen einstellen**

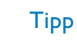

 $\overline{\mathbf{v}}$ 

### <span id="page-13-2"></span>**8.1.2 Aufnahmequalität einstellen**

Mit den Einstellungen für die Aufnahmequalität legen Sie das Dateiformat und die Qualität der Aufnahme in Form der Datenrate (Bitrate) fest. Je höher die Aufnahmequalität desto größer ist die Datei der Aufnahme und desto weniger Aufnahmen können Sie erstellen.

- -
- <span id="page-14-0"></span>5 Wählen Sie mit **144/DDI** die gewünschte Aufnahmequalität.
	- $\rightarrow$  Auf dem Display wird das Symbol der gewählten Qualitätseinstellung angezeigt:
	- **POM** Höchste Qualität, unkomprimiert, Format: WAV, 1.411 kbit/s
	- … Sehr hohe Qualität, Format: MP3, 192 kbit/s
	- **EQ** Hohe Qualität, Format: MP3, 96 kbit/s
	- ˆ Überdurchschnittliche Aufnahmezeit: Format: MP3, 64kbit/s
	- † Längste Aufnahmezeit, Format: MP3, 8 kbit/s
- 6 Bestätigen Sie mit der Aufnahmetaste .
- 7 Drücken Sie die Stopptaste ▶■, um das Menü zu verlassen.

### **Tipp**

• Drücken Sie die Stopptaste > ... um den Vorgang abzubrechen ohne zu speichern und in den Stoppmodus zurückzukehren.

- 1 Drücken Sie im Stoppmodus (Startbildschirm) zwei Sekunden a**/ MENU**.
- 2 Wählen Sie mit **a** das Menü für Aufnahmeeinstellungen **Ø**.
- 3 Wählen Sie mit **144/DDI** die Funktion Mikr.-empfindl..
- 4 Bestätigen Sie mit der Aufnahmetaste .
- 5 Wählen Sie mit **144/DDI** die gewünschte Aufnahmequalität.
	- $\rightarrow$  Auf dem Display wird das Symbol der gewählten Mikrofonempfindlichkeit angezeigt:
	- ° Diktat Optimierte Einstellung für die Aufnahme einer Quelle direkt vor dem Gerät.
- ± Spracherkennung Optimierte Aufnahme für die spätere Bearbeitung mit einer Spracherkennungssoftware.
- $\Xi$  Gespräch Optimierte Einstellung für die Aufnahme mehrerer Quellen in unmittelbarer Umgebung des Gerätes. µ – Vortrag – Optimierte Einstellung für die Aufnahme einer Quellen in weiter Entfernung des Gerätes. Bestätigen Sie mit der Aufnahmetaste .

6 Drücken Sie die Stopptaste ►■, um das Menü zu verlassen.

### <span id="page-14-1"></span>**8.1.3 Mikrofonempfindlichkeit einstellen**

Mit der Mikrofonempfindlichkeit legen Sie die Umgebungssituation der Aufnahme fest. Abhängig von der Entfernung des Sprechenden passen Sie die Empfindlichkeit des Mikrofons an, um Hintergrundgeräusche so weit wie möglich auszublenden.

Drücken Sie die Stopptaste ▶■, um den Vorgang abzubrechen ohne zu speichern und in den Stoppmodus zurückzukehren.

- 1 Drücken Sie im Stoppmodus (Startbildschirm) zwei Sekunden a**/ MENU**.
- 2 Wählen Sie mit as Menü für Aufnahmeeinstellungen D.
- 3 Wählen Sie mit **144/>>I** die Funktion Bearbeitungsmod.
- 4 Bestätigen Sie mit der Aufnahmetaste .
- 5 Wählen Sie mit **144/DDI**, ob Sie einen neuen Teil an eine bestehende Aufnahme anfügen möchten, ob Sie einen bestehenden Teil löschen und überschreiben möchten, oder schalten Sie die Funktion aus.
	- $\rightarrow$  Auf dem Display wird das Symbol des gewählten Bearbeitungsmodus angezeigt:
	- $\blacksquare$  Aufnahme anfügen
	- **Aufnahme überschreiben**
- 6 Bestätigen Sie mit der Aufnahmetaste .
- 7 Drücken Sie die Stopptaste ▶■, um das Menü zu verlassen.

• Drücken Sie die Stopptaste  $\blacktriangleright$  , um den Vorgang abzubrechen ohne zu speichern und in den Stoppmodus zurückzukehren.

- 1 Drücken Sie im Stoppmodus (Startbildschirm) zwei Sekunden a**/ MENU**.
- 2 Wählen Sie mit as Menü für Aufnahmeeinstellungen
- 3 Wählen Sie mit **H4/>>I** die Funktion Stille Aufnahme.
- 4 Bestätigen Sie mit der Aufnahmetaste .
- 5 Wählen Sie mit **H4/DDI**, ob Sie die Funktion ein- oder ausschalten möchten.
- Bestätigen Sie mit der Aufnahmetaste .
- 7 Drücken Sie die Stopptaste ▶■, um das Menü zu verlassen.

### Tipp

• Drücken Sie die Stopptaste ►■, um den Vorgang abzubrechen ohne zu speichern und in den Stoppmodus zurückzukehren.

### <span id="page-14-2"></span>**8.1.4 Bearbeitungsmodus einstellen**

Sie können eine bestehende Aufnahme bearbeiten, indem Sie einen Teil der Aufnahme überschreiben oder an das Ende einer Aufnahme eine neue Aufnahme anfügen. Im Modus Überschreiben wird die vorhandene Aufnahme von der aktuellen Position an gelöscht!

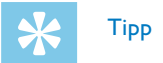

### <span id="page-14-3"></span>**8.1.5 Stille Aufnahme ein- und ausschalten**

Mit dieser Funktion schalten Sie Displayanzeige, Status-LED und die Signaltöne während einer Aufnahme aus. Auf diese Weise können Sie aufnehmen ohne sichtbare Anzeige der Aufnahme am Gerät.

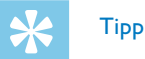

### <span id="page-15-1"></span><span id="page-15-0"></span>**8.1.6 Timer einstellen**

Mit der Timer-Funktion starten Sie eine Aufnahme an einem eingegebenen Datum und Uhrzeit.

 $\rightarrow$  Ist die Funktion eingeschaltet, wird auf dem Display das Symbol **N** angezeigt. Zur eingegebenen Zeit beginnt das Gerät mit Aufnahme.

- 1 Drücken Sie im Stoppmodus (Startbildschirm) zwei Sekunden a**/ MENU**.
- $2$  Wählen Sie mit  $\blacksquare$  das Menü für Aufnahmeeinstellungen  $\blacksquare$ .
- 3 Wählen Sie mit **144/PPI** die Funktion Timer.
- 4 Bestätigen Sie mit der Aufnahmetaste .
- 5 Wählen Sie mit **144/DDI** die Funktion Zeit einstellen, um die Zeit für den Start der Aufnahme einzustellen.
- 6 Stellen Sie Datum und Uhrzeit für den Aufnahmestart wie beschrieben ein [\(siehe auch Kapitel 8.3.1 Datum und Uhrzeit](#page-17-1)  [einstellen, Seite 34\).](#page-17-1)
- Bestätigen Sie mit der Aufnahmetaste .
- 8 Stellen Sie Datum und Uhrzeit für das Aufnahmeende wie beschrieben ein [\(siehe auch Kapitel 8.3.1 Datum und Uhrzeit](#page-17-1)  [einstellen, Seite 34\).](#page-17-1)
- 9 Bestätigen Sie mit der Aufnahmetaste .
- 10 Wählen Sie mit **H4/DDI** den gewünschten Ordner für die Aufnahme.

### 11 Bestätigen Sie mit der Aufnahmetaste .

12 Wählen Sie mit **144/DDI** die Funktion Aus, um den Timer auszuschalten.

Drücken Sie die Stopptaste ▶■, um den Vorgang abzubrechen ohne zu speichern und in den Stoppmodus zurückzukehren.

- 1 Drücken Sie im Stoppmodus (Startbildschirm) zwei Sekunden a**/ MENU**.
- 2 Wählen Sie mit as Menü für Aufnahmeeinstellungen D.
- 3 Wählen Sie mit **144/DDI** die Funktion Sprachaktivier...
- 4 Bestätigen Sie mit der Aufnahmetaste .

### 5 Wählen Sie mit **144/PPI** die Funktion Ein.

### 6 Bestätigen Sie mit der Aufnahmetaste .

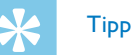

- 7 Wählen Sie mit **144/DDI** den Sprachaktivierungspegel von 1 (sehr empfindlich, Gerät schaltet bei niedriger Lautstärke ein) bis 9 (niedrigste Empfindlichkeit, Gerät schaltet erst bei höherer Lautstärke ein). Im Aufnahmemodus können Sie mit **144/DDI** den Sprachaktivierungspegel anpassen.
- 8 Bestätigen Sie mit der Aufnahmetaste .  $\rightarrow$  Ist die Funktion eingeschaltet, wird auf dem Display das Symbol **WA** angezeigt.
- 9 Wählen Sie mit **144/DE** die Funktion Aus, um die Sprachaktivierung auszuschalten.

Drücken Sie die Stopptaste ▶■, um den Vorgang abzubrechen ohne zu speichern und in den Stoppmodus zurückzukehren.

### <span id="page-15-2"></span>**8.1.7 Sprachaktivierungsfunktion ein- und ausschalten**

- 1 Drücken Sie im Stoppmodus (Startbildschirm) zwei Sekunden a**/ MENU**.
- 2 Wählen Sie mit **a** das Menü für Aufnahmeeinstellungen **W**.
- 3 Wählen Sie mit **144/DDI** die Funktion Autom. Teilen.
- 4 Bestätigen Sie mit der Aufnahmetaste .
- 5 Wählen Sie mit **H4/DDI**, ob längere Aufnahmen nach 30 oder 60 Minuten automatisch geteilt werden sollen, oder schalten Sie die Funktion aus.
- 6 Bestätigen Sie mit der Aufnahmetaste •.
- Drücken Sie die Stopptaste ▶■, um das Menü zu verlassen.

### **Tipp**

Mit der Sprachaktivierungsfunktion startet das Gerät mit der Aufnahme sobald Sie sprechen. Wenn Sie aufhören zu sprechen, unterbricht das Gerät die Aufnahme nach drei Sekunden. Sobald Sie wieder sprechen, wird die Aufnahme fortgesetzt.

Mit dem Sprachaktivierungspegel legen Sie fest, ab welcher Lautstärke das Gerät mit der Aufnahme beginnt.

> • Drücken Sie die Stopptaste > , um den Vorgang abzubrechen ohne zu speichern und in den Stoppmodus zurückzukehren.

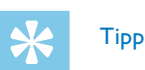

### <span id="page-15-3"></span>**8.1.8 Automatisches Teilen einstellen**

Damit die Dateien einer längeren Aufnahme – beispielsweise einer mehrstündigen Besprechung – nicht zu groß werden, können Sie Aufnahmen automatisch teilen. Nach Erreichen der eingestellten Zeit beendet das Gerät die laufenden Aufnahme und startet automatisch eine neue Aufnahme.

- 1 Drücken Sie im Stoppmodus (Startbildschirm) zwei Sekunden a**/ MENU**.
- 2 Wählen Sie mit a das Menü für Geräteeinstellungen **3.**
- 3 Wählen Sie mit **144/PPI** die Funktion Aufnahmeleuchte.
- $\cdot$  Bestätigen Sie mit der Aufnahmetaste  $\bullet$ .
- 5 Wählen Sie mit h**/**b, ob Sie die Status-LED ein- oder ausschalten möchten.
- 6 Bestätigen Sie mit der Aufnahmetaste .
- 7 Drücken Sie die Stopptaste ▶■, um das Menü zu verlassen.

### **Tipp**

### <span id="page-16-5"></span><span id="page-16-0"></span>**8.1.9 Aufnahme-LED ein- und ausschalten**

Diese Funktion schaltet die Status-LED aus.

• Drücken Sie die Stopptaste ►■, um den Vorgang abzubrechen ohne zu speichern und in den Stoppmodus zurückzukehren.

- 1 Drücken Sie im Stoppmodus (Startbildschirm) zwei Sekunden a**/ MENU**.
- 2 Wählen Sie mit das Menü für Anzeigeeinstellungen ■.
- 3 Wählen Sie mit **144/DDI** die Funktion Sprache.
- 4 Bestätigen Sie mit der Aufnahmetaste .
- 5 Wählen Sie mit **144/DDI** die gewünschte Displaysprache.
- 6 Bestätigen Sie mit der Aufnahmetaste .
- 7 Drücken Sie die Stopptaste ▶■, um das Menü zu verlassen.

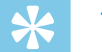

Drücken Sie die Stopptaste ▶■, um den Vorgang abzubrechen ohne zu speichern und in den Stoppmodus zurückzukehren.

- 1 Drücken Sie im Stoppmodus (Startbildschirm) zwei Sekunden a**/ MENU**.
- 2 Wählen Sie mit  $\blacksquare$  das Menü für Anzeigeeinstellungen  $\blacksquare$ .
- 3 Wählen Sie mit **144/DDI** die Funktion Kontrast.
- 4 Bestätigen Sie mit der Aufnahmetaste .
- 5 Wählen Sie mit **144/DDI** die gewünschte Kontraststärke des Displays.
- 6 Bestätigen Sie mit der Aufnahmetaste
- Drücken Sie die Stopptaste ▶■, um das Menü zu verlassen.

### **8.2 Anzeigeeinstellungen**

**8.2.1 Sprache wählen**

### <span id="page-16-1"></span>Hinweis

• Möglicherweise ist Ihre Sprache nicht verfügbar. Wählen Sie eine Alternativsprache.

> Drücken Sie die Stopptaste ▶■, um den Vorgang abzubrechen ohne zu speichern und in den Stoppmodus zurückzukehren.

- 1 Drücken Sie im Stoppmodus (Startbildschirm) zwei Sekunden a**/ MENU**.
- 2 Wählen Sie mit das Menü für Anzeigeeinstellungen ■.
- 3 Wählen Sie mit **144/DDI** die Funktion Hintergr.bel..
- 4 Bestätigen Sie mit der Aufnahmetaste .
- 5 Wählen Sie mit  $\text{H}\ll 1$  aus folgenden Einstellungen: Aus, 8s, 20s, Ein.
- 6 Bestätigen Sie mit der Aufnahmetaste .
- Drücken Sie die Stopptaste ▶■, um das Menü zu verlassen.

### **Tipp**

Tipp

• Drücken Sie die Stopptaste > , um den Vorgang abzubrechen ohne zu speichern und in den Stoppmodus zurückzukehren.

- Die Bilder müssen mit folgenden Eigenschaften im obersten Verzeichnis (Stammverzeichnis, Root) des Gerätes gespeichert werden: Dateiformat: 24 bit .bmp; Auflösung: 128×160 Pixel; Dateiname: 01.bmp, 02.bmp, … .
- 1 Drücken Sie im Stoppmodus (Startbildschirm) zwei Sekunden a**/ MENU**.
- 2 Wählen Sie mit das Menü für Anzeigeeinstellungen ■.
- 3 Wählen Sie mit **144/DDI** die Funktion Demo Mode.

### <span id="page-16-2"></span>**8.2.2 Kontraststärke des Displays einstellen**

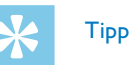

### <span id="page-16-3"></span>**8.2.3 Hintergrundbeleuchtung einstellen**

### **8.2.4 Demonstrationsmodus einstellen**

Mit dem Demonstrationsmodus können Sie Bilder am Display anzeigen.

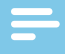

<span id="page-16-4"></span>Hinweis

- 
- 34 Einstellungen Einstellungen Beistellungen 35 Einstellungen 15 Einstellungen 15 Einstellungen 15 Einstellungen 15 Einstellungen 15 Einstellungen 15 Einstellungen 15 Einstellungen 15 Einstellungen 15 Einstellungen 15 Eins
- <span id="page-17-0"></span> $-$  Bestätigen Sie mit der Aufnahmetaste  $\bullet$ .
- 5 Wählen Sie mit **144/DDI** die Funktion Ein.
- 6 Bestätigen Sie mit der Aufnahmetaste .  $\rightarrow$  Ist die Funktion eingeschaltet, werden auf dem Display die hinterlegten Bilder nacheinander angezeigt.
- Drücken Sie die Stopptaste ▶■, um den Demonstrationsmodus zu beenden.
- 8 Drücken Sie die Stopptaste ▶■, um das Menü zu verlassen.

• Drücken Sie die Stopptaste ►■, um den Vorgang abzubrechen ohne zu speichern und in den Stoppmodus zurückzukehren.

- 1 Drücken Sie im Stoppmodus (Startbildschirm) zwei Sekunden a**/ MENU**.
- 2 Wählen Sie mit **a** das Menü für Geräteeinstellungen **2**.
- 3 Wählen Sie mit **144/DDI** die Funktion Datum/Uhrzeit.
- 4 Bestätigen Sie mit der Aufnahmetaste .
- 5 Wählen Sie mit **144/DDI** das gewünschte Jahr.
- 6 Drücken Sie die Aufnahmetaste .
- 7 Wählen Sie mit **144/DDI** den gewünschten Monat.
- 8 Drücken Sie die Aufnahmetaste .
- 9 Wählen Sie mit **144/DDI** den gewünschten Tag.
- 10 Drücken Sie die Aufnahmetaste .
- 11 Wählen Sie mit  $\text{H}(A)$ -I. ob die Uhrzeit im 12- oder 24-Stunden-Format angezeigt werden soll.
- 17 Drücken Sie die Aufnahmetaste .
- 13 Wählen Sie mit **144/DDI** die gewünschte Stundenzeit.
- 14 Drücken Sie die Aufnahmetaste .
- 15 Wählen Sie mit **144/DDI** die gewünschte Minutenzeit.
- 16 Bestätigen Sie mit der Aufnahmetaste .
- 17 Drücken Sie die Stopptaste ▶■, um das Menü zu verlassen.

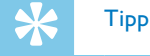

### **8.3 Geräteeinstellungen**

### <span id="page-17-1"></span>**8.3.1 Datum und Uhrzeit einstellen**

Die Angaben für Datum und Uhrzeit werden als Aufnahmezeit mit jeder Aufnahme gespeichert.

Drücken Sie die Stopptaste ►■, um den Vorgang abzubrechen ohne zu speichern und in den Stoppmodus zurückzukehren.

• Drücken Sie die Stopptaste > , um den Vorgang abzubrechen ohne zu speichern und in den Stoppmodus zurückzukehren.

- 1 Drücken Sie im Stoppmodus (Startbildschirm) zwei Sekunden a**/ MENU**.
- 2 Wählen Sie mit a das Menü für Geräteeinstellungen **8.**
- 3 Wählen Sie mit **144/DDI** die Funktion Auto off.
- 4 Bestätigen Sie mit der Aufnahmetaste .

- 6 Bestätigen Sie mit der Aufnahmetaste .
- Drücken Sie die Stopptaste ▶■, um das Menü zu verlassen.

### Tipp

• Drücken Sie die Stopptaste ►■, um den Vorgang abzubrechen ohne zu speichern und in den Stoppmodus zurückzukehren.

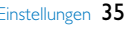

### <span id="page-17-2"></span>**8.3.2 ClearVoice ein- und ausschalten**

Schalten Sie die Funktion ClearVoice für eine bessere Wiedergabe ein. Leise Passagen werden dynamisch angepasst, dadurch werden leise Stimmen klarer und besser verständlich wiedergegeben. Das Gerät schaltet sich automatisch ab, wenn innerhalb der eingestellten Zeit keine Taste gedrückt wird. Auf diese Weise sparen Sie Strom.

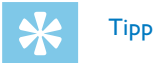

- 1 Drücken Sie im Stoppmodus (Startbildschirm) zwei Sekunden a**/ MENU**.
- 2 Wählen Sie mit das Menü für Geräteeinstellungen **8.**
- 3 Wählen Sie mit **144/DDI** die Funktion ClearVoice.
- Bestätigen Sie mit der Aufnahmetaste .
- Wählen Sie mit **144/DDI**, ob Sie die Funktion ein- oder ausschalten möchten. 5 Wählen Sie mit **144/DDI**, ob sich das Gerät nach 5, 15, 30 oder 60 Minuten ohne Tasteneingabe automatisch abschalten soll.

 $\rightarrow$  Ist die Funktion eingeschaltet, wird auf dem Display das Symbol **Q** angezeigt.

- 6 Bestätigen Sie mit der Aufnahmetaste .
- 7 Drücken Sie die Stopptaste ►■, um das Menü zu verlassen.

### <span id="page-17-3"></span>**8.3.3 Automatisches Abschalten einstellen**

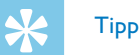

#### <span id="page-18-1"></span><span id="page-18-0"></span>**8.3.4 Alarm einstellen**

- 1 Drücken Sie im Stoppmodus (Startbildschirm) zwei Sekunden a**/ MENU**.
- 2 Wählen Sie mit **a** das Menü für Geräteeinstellungen **8.**
- 3 Wählen Sie mit **144/PPI** die Funktion Alarm.
- 4 Bestätigen Sie mit der Aufnahmetaste .
- 5 Wählen Sie mit **H4/>>I** die Funktion Zeit einstellen, um die Alarmzeit einzustellen.
- 6 Stellen Sie Datum und Uhrzeit wie beschrieben ein [\(siehe auch](#page-17-1)  [Kapitel 8.3.1 Datum und Uhrzeit einstellen, Seite 34\)](#page-17-1).
- Bestätigen Sie mit der Aufnahmetaste .
- 8 Wählen Sie mit **144/DE** die Funktion Quelle einst., um das Alarmsignal einzustellen.
- 9 Wählen Sie mit **144/DE**, ob das Gerät als Alarmsignal einen Alarmton oder eine Aufnahme, die Sie wählen können wiedergeben soll.
- 10 Bestätigen Sie mit der Aufnahmetaste .
	- $\rightarrow$  Ist die Funktion eingeschaltet, wird auf dem Display das Symbol **Q** angezeigt.

Sie können das Gerät als Wecker oder für Terminerinnerungen verwenden. Zur eingegebenen Zeit spielt das Gerät ein Alarmsignal oder die gewählte Aufnahme ab.

11 Wählen Sie mit **144/DDI** die Funktion Aus, um den Alarm auszuschalten.

Drücken Sie die Stopptaste ►■, um den Vorgang abzubrechen ohne zu speichern und in den Stoppmodus zurückzukehren.

- 1 Drücken Sie im Stoppmodus (Startbildschirm) zwei Sekunden a**/ MENU**.
- 2 Wählen Sie mit **a** das Menü für Geräteeinstellungen **3**.
- 3 Wählen Sie mit **H4/>>I** die Funktion Informationen.
- Bestätigen Sie mit der Aufnahmetaste .

Tipp

### <span id="page-18-3"></span>**8.3.5 Tasten- und Signaltöne ein- und ausschalten**

← Auf dem Display werden allgemeine Geräteinformationen angezeigt: aktuelles Datum und Uhrzeit, verbleibende Aufnahmezeit im gewählten Speicher, Firmware-Version des Gerätes.

5 Drücken Sie die Stopptaste ►■, um in den Stoppmodus zurückzukehren.

- 1 Wählen Sie den Speicher, den Sie formatieren möchten (interner Speicher oder microSD-Kartenspeicher [\(siehe auch Kapitel 8.1.1](#page-13-3)  [Speicherort für Aufnahmen einstellen, Seite 27\).](#page-13-3)
- 2 Drücken Sie im Stoppmodus (Startbildschirm) zwei Sekunden **a**/ **MENU**.
- 3 Wählen Sie mit **a** das Menü für Geräteeinstellungen
- 4 Wählen Sie mit **144/DDI** die Funktion Speicher format.
- 5 Bestätigen Sie mit der Aufnahmetaste .
- 6 Wählen Sie mit **144/DDI** OK
- 7 Bestätigen Sie mit der Aufnahmetaste .
- 8 Bestätigen Sie das Formatieren mit der Aufnahmetaste .
- 9 Drücken Sie die Stopptaste ►■, um das Menü zu verlassen.
- 1 Drücken Sie im Stoppmodus (Startbildschirm) zwei Sekunden a**/ MENU**.
- 2 Wählen Sie mit as Menü für Geräteeinstellungen **3**.
- 3 Wählen Sie mit **144/PPI** die Funktion Gerätetöne.
- 4 Bestätigen Sie mit der Aufnahmetaste .
- 5 Wählen Sie mit **144/PPI**, ob Sie die Tasten- und Signaltöne einoder ausschalten möchten.
- 6 Bestätigen Sie mit der Aufnahmetaste .
- 7 Drücken Sie die Stopptaste ▶■, um das Menü zu verlassen.
- AV. **Tipp**
- Drücken Sie die Stopptaste ▶■, um den Vorgang abzubrechen ohne zu speichern und in den Stoppmodus zurückzukehren.

### 9 Service

Nehmen Sie keine Wartungsarbeiten vor, die nicht in diesem Benutzerhandbuch beschrieben sind. Zerlegen Sie das Gerät nicht in seine Einzelteile, um Reparaturen vorzunehmen. Lassen Sie Ihr Gerät ausschließlich von einer zertifizierten Servicestelle reparieren.

### **9.1 Servicefunktionen am Gerät**

### <span id="page-18-4"></span>**9.1.1 Geräteinformationen anzeigen**

### **9.1.2 Speicher formatieren**

<span id="page-18-2"></span>Achtung

• Das Formatieren des Speichers löscht alle gespeicherten Aufnahmen und Dateien!

Mit dieser Funktion löschen Sie alle Daten und formatieren den gewählten Speicher.

<span id="page-19-0"></span>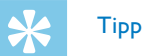

• Drücken Sie die Stopptaste ►■, um den Vorgang abzubrechen ohne zu speichern und in den Stoppmodus zurückzukehren.

### **9.2 Firmware aktualisieren**

Die Firmware ist die interne Software, die das Gerät steuert. Im Rahmen der Produktpflege wird die Firmware weiter entwickelt, verbessert und vorhandene Fehler werden korrigiert. Möglicherweise ist eine neuere Version (ein "Update") der Firmware erschienen, seit Sie Ihr Gerät gekauft haben. In diesem Fall können Sie die Firmware Ihres Gerätes einfach auf den aktuellen Stand bringen.

### Achtung

 $\rightarrow$  Die Firmware des Gerätes wird automatisch aktualisiert. Dieser Vorgang kann einige Minuten dauern. Danach schaltet sich das Gerät aus.

- Für das Firmware-Update sollten neue Batterien in das Gerät eingelegt werden beziehungsweise die Akkus voll geladen sein, damit die Stromversorgung nicht unterbrochen wird.
- 1 Schließen Sie das Gerät wie beschrieben an den Computer an [\(siehe auch Kapitel 4.7 An Computer anschließen, Seite 18\)](#page-9-2).
- 2 Laden Sie das Firmware-Update für Ihr Modell von der Internetseite [www.philips.com/dictation](http://www.philips.com/dictation) auf Ihren Computer herunter.
- Kopieren Sie die Firmware-Datei in das oberste Verzeichnis (Stammverzeichnis, Root) des Gerätes.

### 4 Trennen Sie das Gerät vom Computer.

### Problem Mögliche Ursache / Lösung Gerät lässt sich nicht einschalten • Batterien oder Akkus sind nicht richtig eingelegt. ← Prüfen Sie, ob die Batterien und Akkus richtig eingelegt sind. Achten Sie dabei auf die richtige Polarität! • Batterien oder Akkus sind leer. X Ersetzen Sie die Batterien, oder laden Sie die Akkus wieder auf. Wiedergabe startet nicht • Die Tastensperre ist eingeschaltet. Schalten Sie die Tastensperre aus. • Es sind keine Aufnahmen im Gerät gespeichert. Gerät reagiert nicht oder unerwartet • Nehmen Sie die Batterien/Akkus aus dem Gerät und legen Sie sie wieder ein. microSD-Karte lässt sich nicht als Speicherort auswählen • Es ist keine Speicherkarte im Gerät. Setzen Sie eine Speicherkarte ins Gerät ein. • Speicherkarte ist nicht passend formatiert (Dateisystem FAT32). ← Formatieren Sie die Speicherkarte im Gerät.

### Achtung

• Warten Sie, bis die Aktualisierung der Firmware beendet ist, bevor Sie weitere Funktionen an Ihrem Gerät aufrufen. Wird die Firmwareaktualisierung nicht fehlerfrei durchgeführt, funktioniert Ihr Gerät möglicherweise nicht mehr störungsfrei.

**9.3 Störungsbehebung**

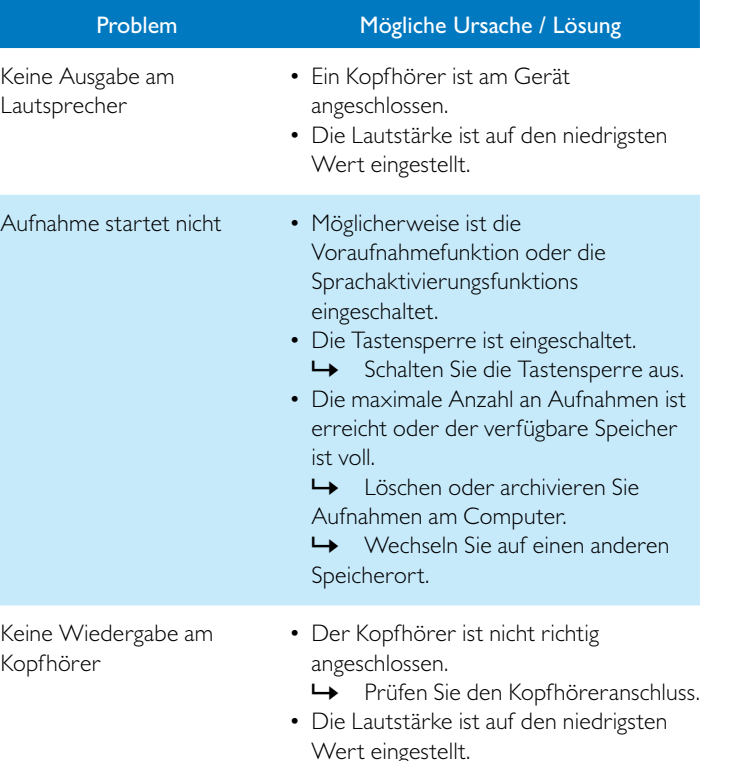

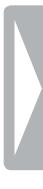

<span id="page-20-0"></span>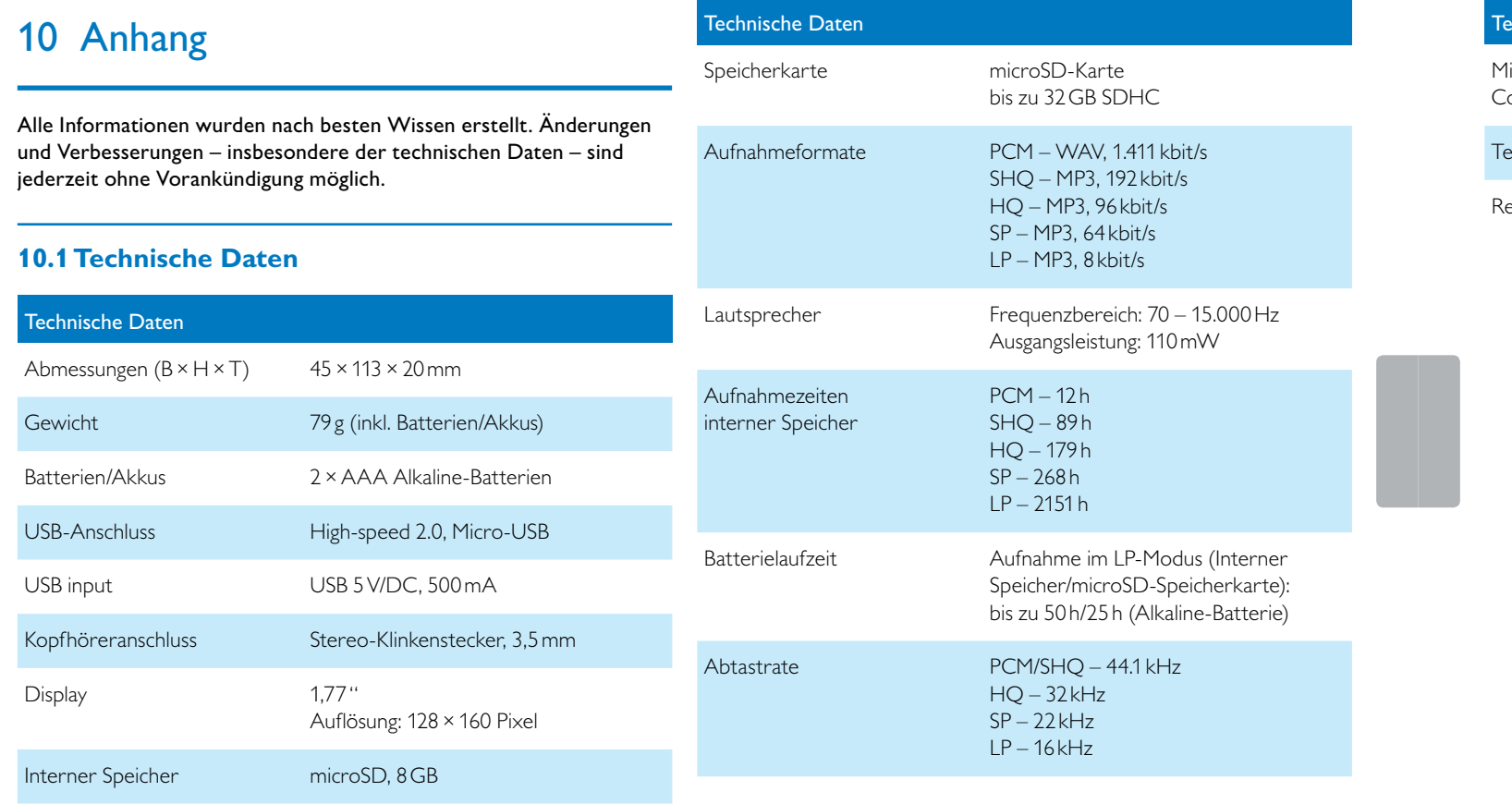

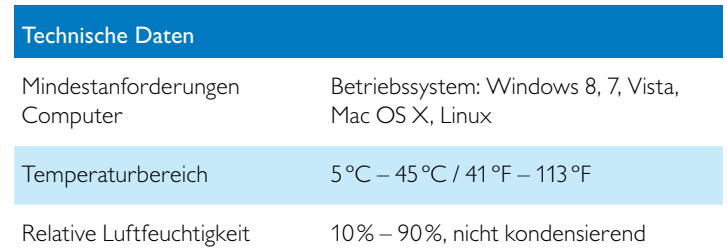

Die Konformität mit den für das Gerät relevanten EU-Richtlinien wird durch das CE-Zeichen bestätigt.

### **Konformitätserklärung (DoC)**

Die vollständige Konformitätserklärung finden Sie auf unserer Internetseite: [www.philips.com/dictation](http://www.philips.com/dictation).

Hiermit erklärt Speech Processing Solutions GmbH, dass sich die Geräte DVT2510 und DVT2710 in Übereinstimmung mit den grundlegenden Anforderungen und den übrigen einschlägigen Bestimmungen der Richtlinien 2006/95/EG, 2004/108/EG und 2009/125/EG befinden.

Zur Herstellung des Gerätes wurden hochwertige Materialien und Komponenten verwendet, die recycelt und wiederverwertet werden können. Halten Sie sich an die jeweils geltenden gesetzlichen Vorschriften, und entsorgen Sie diese Produkte nicht mit dem normalen Hausmüll. Die sachgerechte Entsorgung alter Geräte hilft, mögliche schädliche Einflüsse auf Umwelt und Gesundheit zu vermeiden.

## $\bm{c}$

**Verpackung:** Beachten Sie für ein einfaches Recycling der Verpackung bitte Ihre lokalen Recycling-Bestimmungen.

**Batterien:** Altbatterien müssen in dafür vorgesehenen Sammelstellen entsorgt werden.

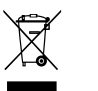

**Produkt:** Das durchgestrichene Mülleimer-Zeichen auf Ihrem Produkt bedeutet, dass es sich bei diesem Produkt um ein Elektro- und Elektronikgerät handelt, für das spezielle Entsorgungsbestimmungen zur Anwendung kommen.

42 Anhang Leading Constitution in the statistic service of the statistic service of the statistic service of the statistic service of the statistic service of the statistic service of the statistic service of the statis Weder Speech Processing Solutions GmbH noch angeschlossene Gesellschaften sind gegenüber dem Käufer dieses Produktes oder Dritten haftbar in Bezug auf Schadenersatzansprüche, Verluste, Kosten oder Ausgaben, die dem Käufer oder Dritten in Folge eines Unfalles, des falschen Gebrauches oder Missbrauches dieses Produktes oder nicht autorisierten Modifikationen, Reparaturen, Veränderungen des Produktes oder der Nichteinhaltung der Betriebs- und Wartungshinweise von Philips erwachsen. Dieses Benutzerhandbuch ist ein Dokument ohne Vertragscharakter. Irrtümer, Druckfehler und Änderungen vorbehalten. Philips und das Philips-Wappenschild sind eingetragene Warenzeichen von Koninklijke Philips N.V. und werden von Speech Processing

Zur Durchsetzung von Recycling, zur WEEE-Entsorgung entsprechend der Verordnung über Elektro- und Elektronik-Altgeräte (Waste Electrical and Electronic Equipment) und zum Schutz der Umwelt und der Gesundheit verlangen europäische Bestimmungen die selektive Sammlung von Altgeräten auf eine der folgenden beiden Möglichkeiten:

• Ihr Händler nimmt Ihr Altgerät gerne zurück, wenn Sie ein Neugerät bei ihm kaufen.

• Altgeräte können auch in dafür vorgesehenen Sammelstellen entsorgt werden.

Solutions GmbH unter Lizenz von Koninklijke Philips N.V. verwendet. Alle verwendeten Marken sind Eigentum ihrer jeweiligen Inhaber.

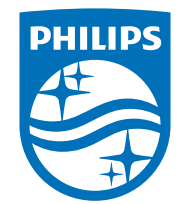

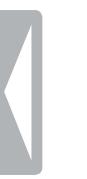

© 2014 Speech Processing Solutions GmbH. Alle Rechte vorbehalten. Dokument Version 1.0, 2014/06/18